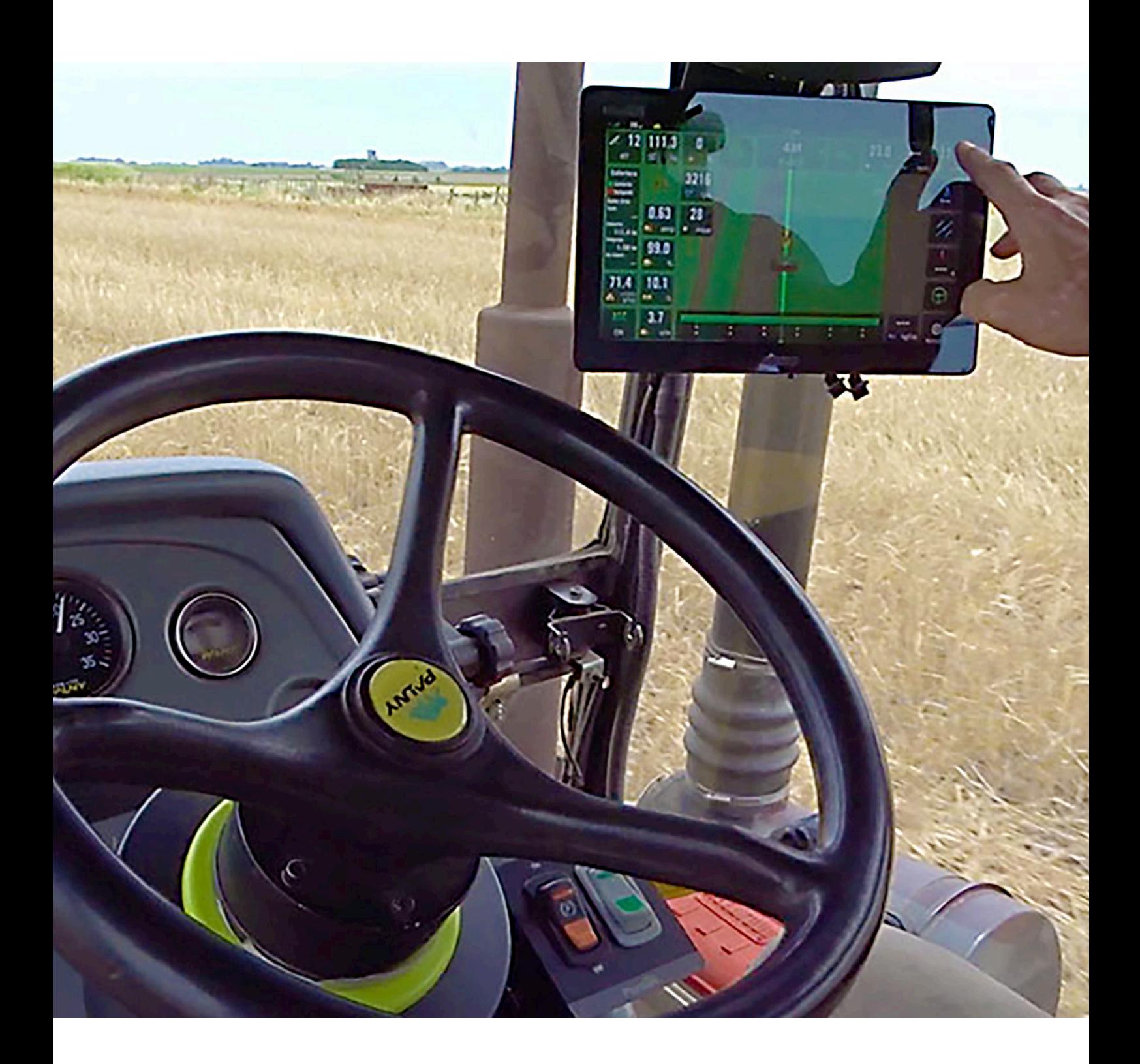

# **Steer DD/H/EH** PILOTO AUTOMÁTICO

CORRIMIENTO Y CALIBRACION DE ENTRE PASADAS

# CORRIMIENTO Y CALIBRACION DE ENTRE PASADAS

Ante problemas de corrimiento de entre-pasadas realizar los siguientes pasos:

1. Verificar que el CanSteer inicialice correctamente. Para ello, es necesario encender el CanSteer con el vehículo detenido y esperar 30 segundos antes de moverlo.

2. Cuando se detecta el corrimiento, ajustar la línea desde el Widget de ''Error a la pasada'' ubicado en la parte superior de la pantalla trabajo. Seguir trabajando normalmente y verificar si la distancia entre pasadas lado derecho y lado izquierdo de la máquina se mantiene constante a lo largo del trabajo.

3. En caso que la distancia entre-pasadas lado derecho y lado izquierdo se mantenga constante a lo largo del trabajo, pero no sea la distancia deseada, es necesario hacer la calibración de entre pasadas. (ver guía de calibración en la pág. 3).

### **ADVERTENCIA**

Luego de modificar el ancho de máquina la línea deberá ser ajustada a la posición del tractor para continuar el trabajo.

En caso que la distancia entre-pasadas lado derecho y lado izquierdo NO se mantenga constante a lo largo del trabajo, es decir, varía el ancho pasada tras pasada, comunicarse con el área de Soporte Plantium.

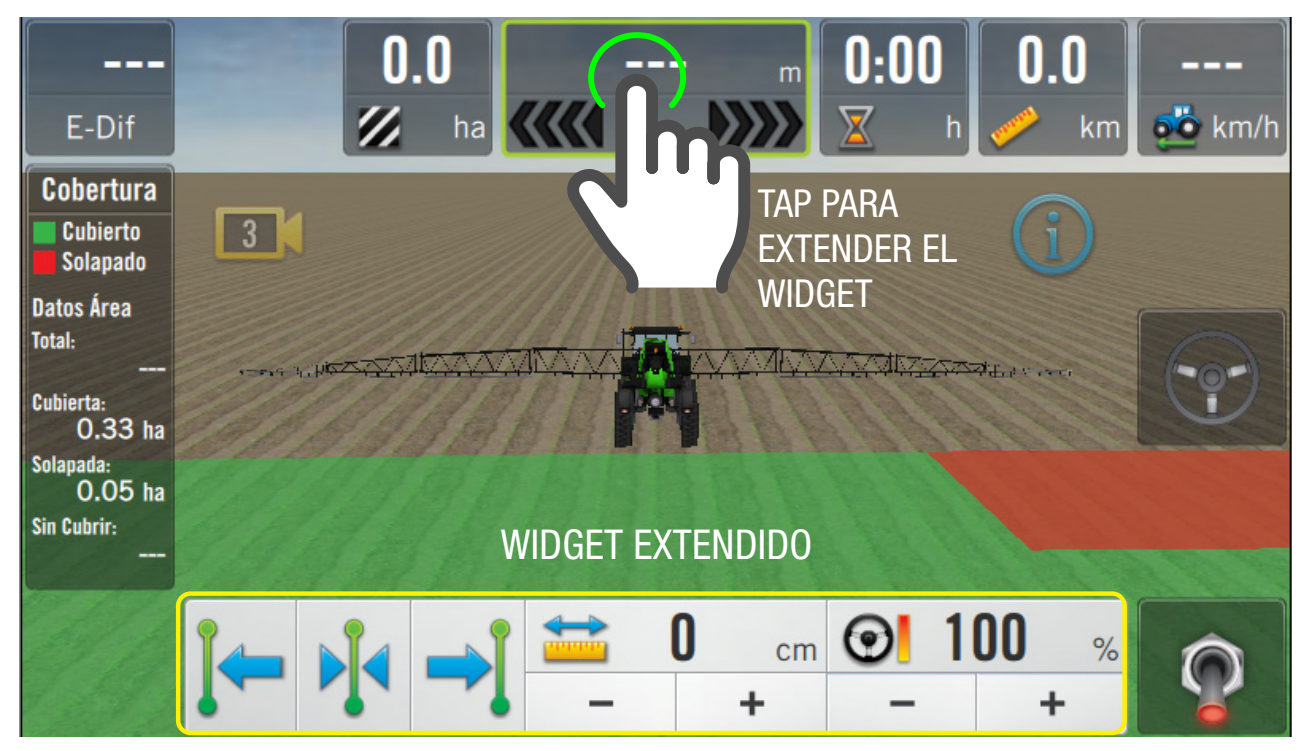

# Uso del widget de ''Error a la pasada''

Este Widget permite centrar la pasada sobre el vehículo. Para ello es necesario dar

tap sobre el botón centrar:

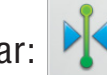

También permite desplazarla la pasada hacia ambos laterales. Para ello es

necesario hacer doble tap sobre el siguiente ícono: y establecer el valor a desplazarse.

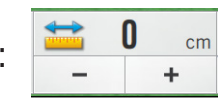

Luego hacer tap sobre el botón desplazar:

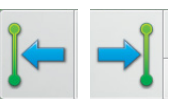

## **ADVERTENCIA**

Luego de encender o actualizar el CanSteer es necesario conducir unos metros antes de centrar la pasada, caso contrario podría moverse al iniciar la marcha.

#### **EZ NOTA**

Al encender o actualizar el CanSteer se restablece la pasada originar AB, es decir, la pasada sin los ajustes realizados con el Widget.

#### Calibración de entre-pasadas.

Antes de comenzar esta calibración, verificar:

- 1. Correcta señal de GPS. Para siembra se recomienda una corrección de señal RT2 o RTK.
- 2. Piloto configurado y calibrado, con una correcta performance de guiado menor a  $+$ /3cm.
- 3. Medidas: ancho de sembradora, secciones, cantidad y distancia entre surcos.

Para hacer la calibración, se debe clavar la sembradora y hacer tres pasadas consecutivas, de no menos de 100 metros con el piloto enganchado, girando la primera vez hacia la derecha. Es importante esperar a que la sembradora se alinee a la pasada para medir correctamente y luego realizar el giro.

Medir la distancia entre surcos entre la primera y la segunda pasada. Luego repetir esta medición entre la segunda y la tercera pasada. Hacer las dos mediciones en el centro de la pasada, donde el piloto va derecho, para obtener una correcta medición.

#### ADVERTENCIA  $\bigwedge$

Realizar varias mediciones entre surcos y sacar un promedio. Si el valor medido en el suelo no es el real, la calibración no quedará bien y habrá que repetirla.

Iniciar la calibración desde la pantalla: Maquinas > Sembradora > Vehículo > Medidas > Calibración de medidas y seguir los pasos de la calibración.

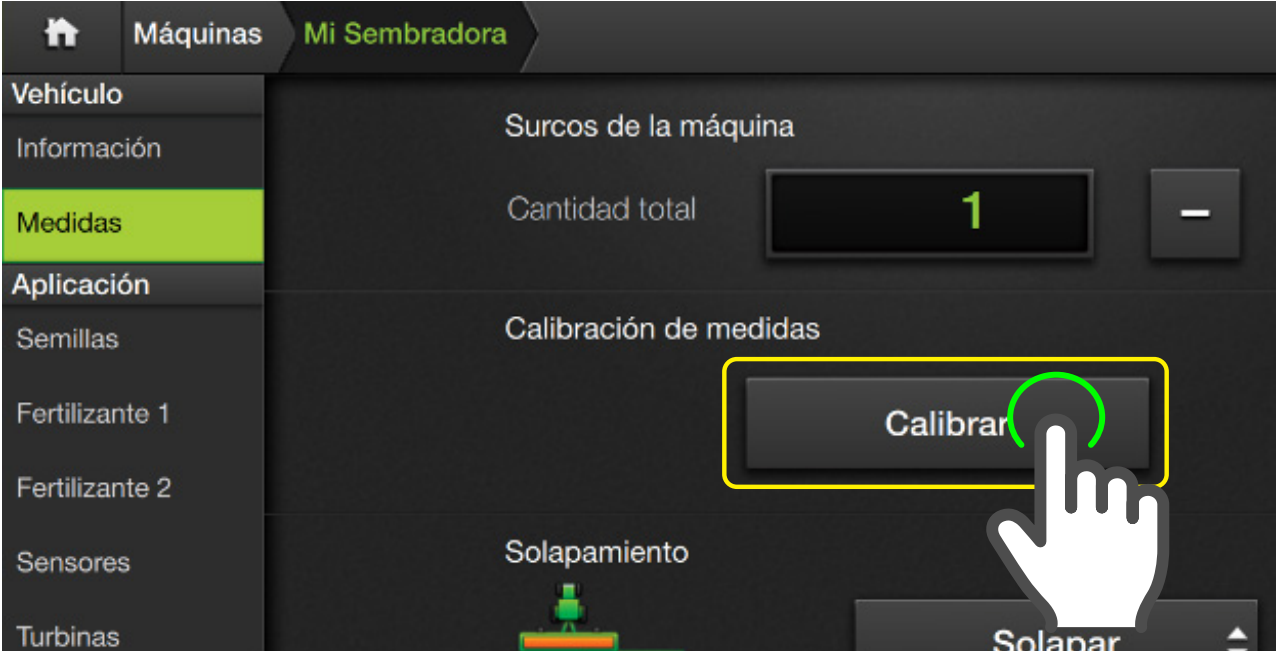

La calibración ajustará el valor de Offset de implemento y ancho de trabajo. Finalizada la calibración, realizar 3 pasadas consecutivas para verificar en el suelo que la distancia entre las pasadas haya quedado correcta. En caso de ser incorrecta volver a realizar la calibración realizando 3 pasadas nuevas, es decir, no se puede utilizar la última pasada de la calibración anterior.

#### **EZ NOTA**

No es necesario generar un nuevo patrón de línea, es decir, se puede reutilizar la misma línea AB pero se deben hacer tres pasadas nuevas.

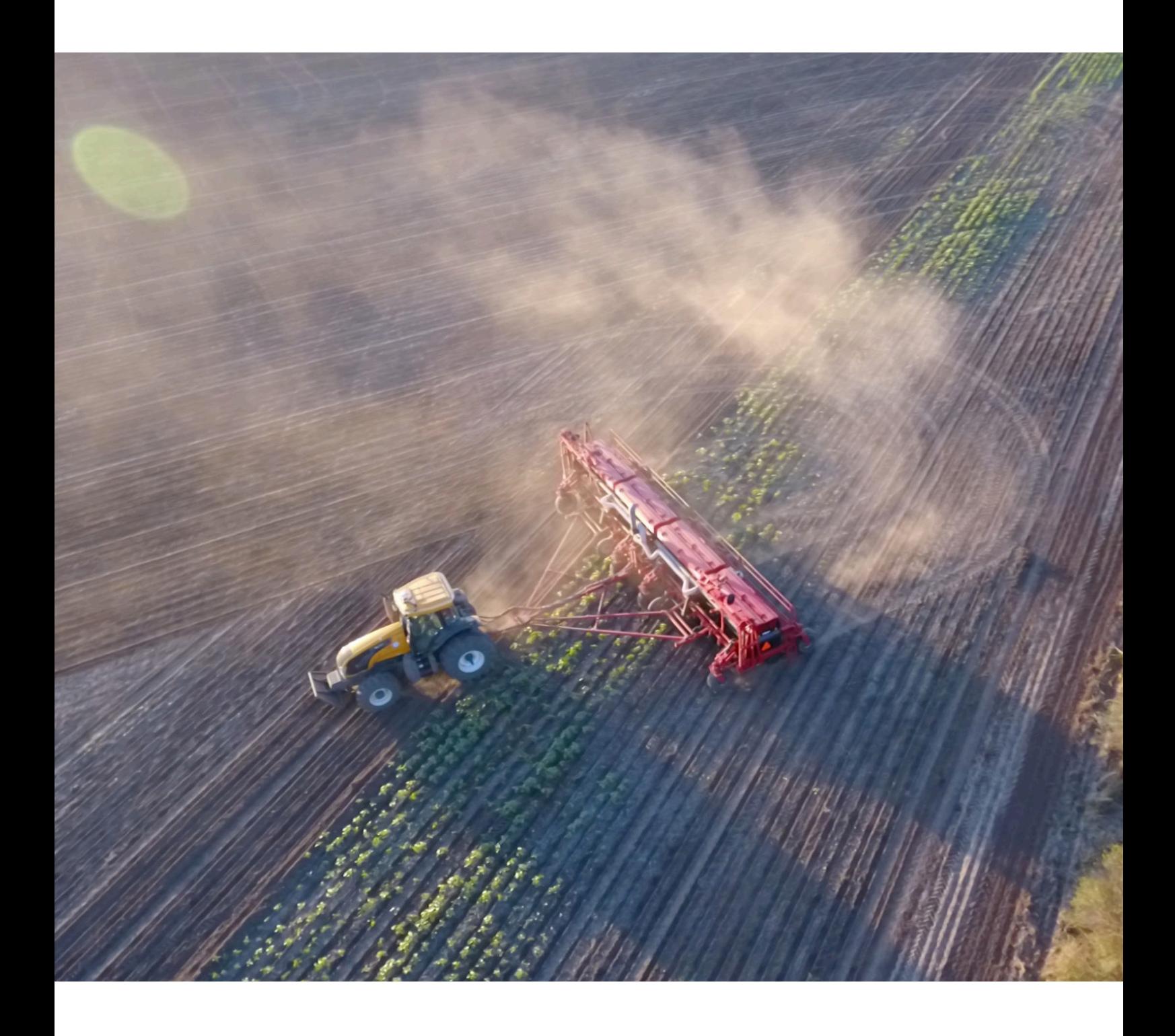

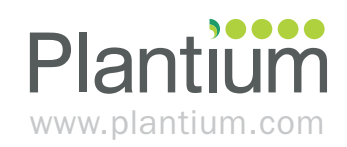

v1.2 - 2022